# **Windows Multimedia**

#### **Some Multimedia Devices** • **Some multimedia devices:** – Waveform audio device (sound card) • converts microphone & other analog audio to digitized samples (ADC) • can be stored as .WAV files • can be played back (DAC) • Also usually has a MIDI device – Musical Instrument Digital Interface – Plays/stores musical notes in response to short binary messages (MIDI codes) – can be attached to a MIDI input device (music keyboard) » And an output device such as a MIDI music synthesizer – CD Audio through the CD-ROM drive – Video for Windows device (AVI video device) • plays movie/animation files (.AVI) – QuickTime and MPEG movies – Video capture boards (different compression schemes) – Laserdisc players & video cassette recorders – Others (DVD)

### **Win32 MM Support & Documentation**

- Extensive Win32 API support for multimedia devices
	- Low-level support
	- High-level support
- MSDN online documentation:
	- http://msdn.microsoft.com/en-us/library/default.aspx
		- Win32 and COM Development / Graphics and Multimedia / Audio and Video / Windows Multimedia
- Visual Studio Help on "MCI Command Strings"

### **Media Control Interface**

- MCI (Media Control Interface)
	- High level multimedia control functions
	- Has commands common to all multimedia hardware
		- Possible since most use record/play metaphor
			- Open a device for input or output
			- If input, record; If output, play
		- When done, close the device
	- Some MCI Device Names:
		- cdaudio, waveaudio, sequencer (MIDI), videodisc, vcr, overlay (analog video in a window), dat (digital audio tape), AVIVideo
		- Categorized as "simple" or "compound"
			- Simple devices don't use files (e.g., cdaudio)
			- Compound devices do (e.g., waveaudio use .WAV files)

# **Two Forms of MCI**

- Send command messages (like Windows messages) to MCI
	- (need to include bit-encoded flags and C data structures)
- Send text strings to MCI
	- Good for use from scripting languages with string functionality and simple to use
	- MCI converts the strings to command messages

# **Sending Command Strings to MCI**

#### • **Win32 API mciSendString() function:**

error = mciSendString(sCmd, sRetStr, iReturn, hCallback);

- sCmd --the MCI command string (specifies command & device)
- sRetStr--return string buffer (NULL if none used)
- iReturn--size of return string buffer (0 if none used)
- hCallback--Handle to Callback window (NULL if none used)
	- Window to display info if "notify " flag was specified in cmd string – Usually NULL
- Returns 0 if command is successful, an error code if not
	- Error code can be used as a parameter to mciGetErrorString( )
- Many command strings possible
- See MSDN online help
- In .NET, see help on:
	- mciSendString, mciGetErrorString
	- MCI Command Strings

#### **Using Win32 Functions (like MCI) From .NET**

- MCI is not directly accessible from .NET
- Also mciSendString() is C++, not C#
- But we can still use MCI and other Win32 API functions from .Net languages
- Key is to use "Platform Invocation Services"
	- "Interop Services"
	- A generalized mechanism that allows calling functions that are imported from DLLs
	- Drawbacks:
		- Code is no longer managed code
		- And it's no longer platform independent

## **Win32 from .NET, continued**

- Must include: System.Runtime.InteropServices;
- And then prefix any declarations of Win32 API functions to be used with:

[DllImport("xxx.dll")]

- DllImport: A storage-class attribute:
	- A Microsoft-specific extension to C/C++
	- Enables importing functions, data, objects from a DLL
- Where xxx.dll is the DLL that contains the function • For MCI functions that DLL is winmm.dll
- Also the declaration must include public, static, extern to be usable from a .NET application
- And then use equivalent .NET language data types for the parameters and for the type returned by the function

# **mciSendString() in .NET Unmanaged Code**

- Its VC++ the parameter types are: – LPCTSTR, LPTSTR, UINT, HANDLE
- And it returns MCIERROR: a C++ DWORD
- Corresponding C# parameter types would be:
	- string, string, uint, intPtr
	- In C# DWORD is implemented as an int
- So declare mciSendString as: [DllImport("winmm.dll")] public static extern int mciSendString
	- (string sCmd, string sRetStr, uint iReturn, intPtr hCallback);

#### **Some MCI Command String Commands:**

- open -- initializes a multimedia device
- play– starts playing an open device
- stop -- stops playing from an open device
- record -- starts recording to a device
- seek -- move to a specified position on device
- save -- saves an MCI file
- close -- closes a device and associated resources
- set -- establish control settings for the device
- status -- returns information in  $2<sup>nd</sup>$  parameter
- Some device types:
	- cdaudio -- Audio CD played on system's CD-ROM
	- waveaudio -- .WAV audio files
	- AVIVideo -- .AVI video files

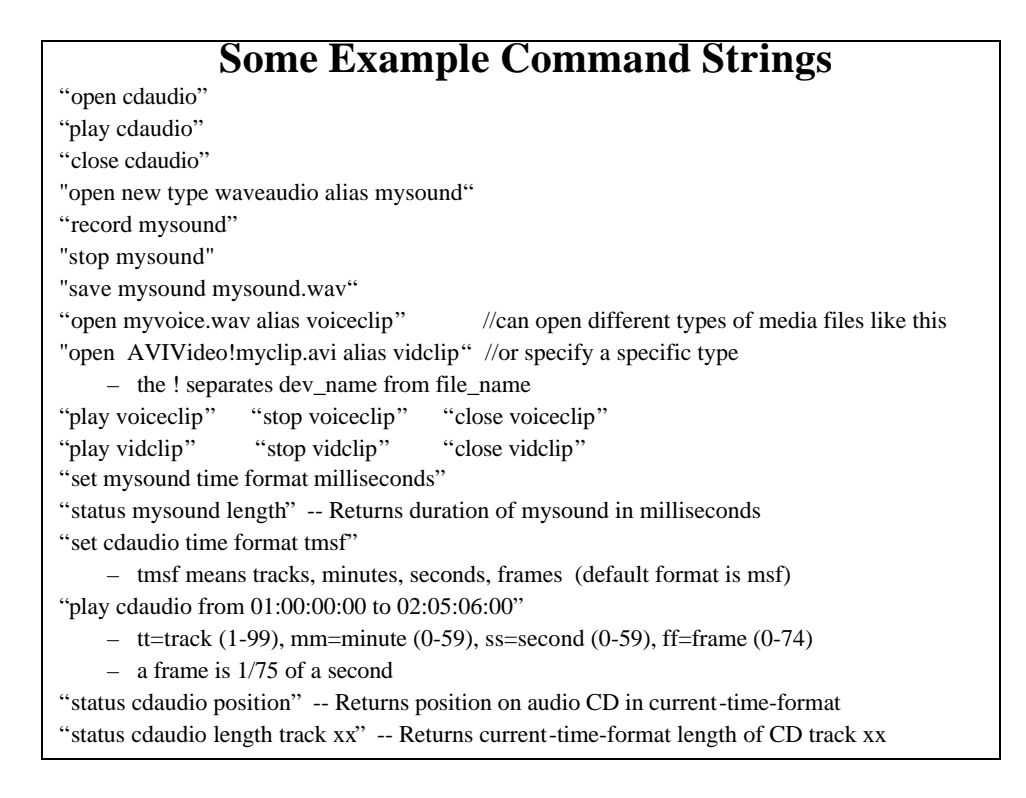

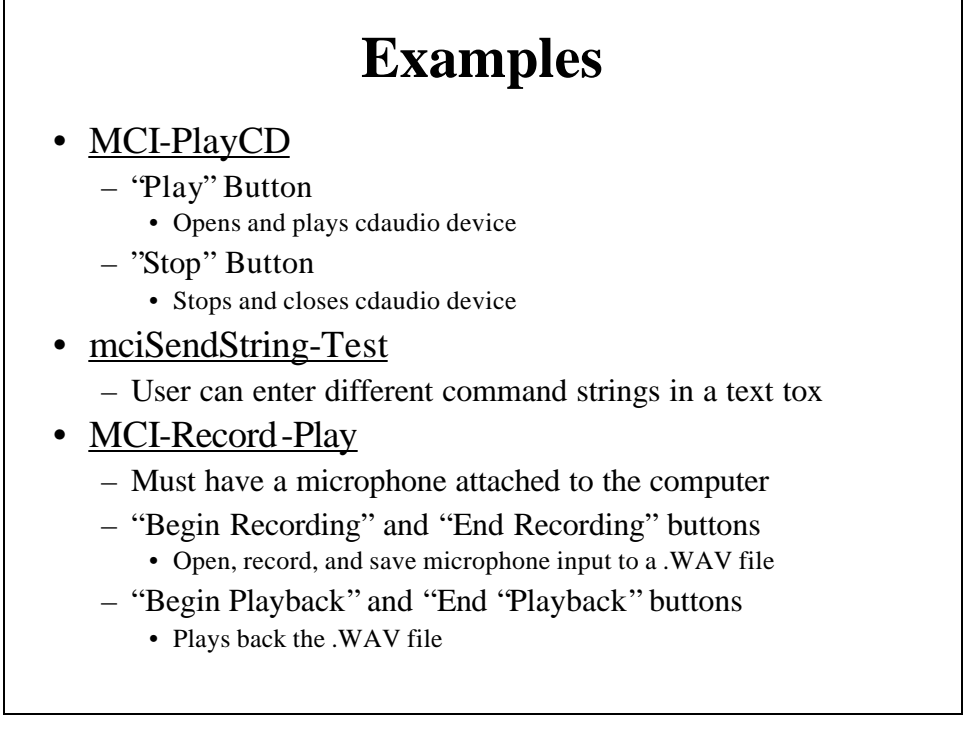

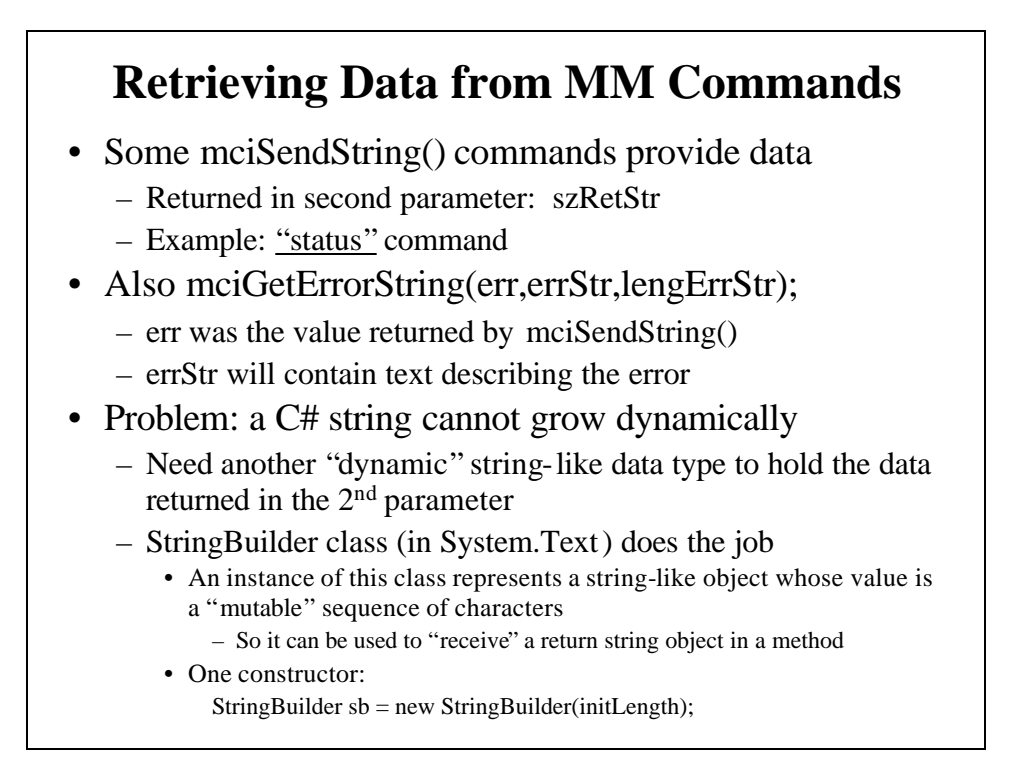

#### **Using StringBuilder with MM in .NET**

- Declare 2<sup>nd</sup> parameter as type StringBuilder
- For example:

```
[DllImport("winmm.dll")]
```
public static extern int mciSendString

(string sCmd, StringBuilder sRetStr, int iLength, intPtr hCallback);

• Then use it, for example:

StringBuilder sb = new StringBuilder(256);

string  $s =$  "status cdaudio length"

int error = mciSendString(s, sb, 256, IntPtr.Zero);

- Then Convert returned StringBuilder object to a string to be able to display it or use it, for example: string  $sRet = sb.ToSting();$
- Don't forget using System. Text; at top of application
- Example Pgm: mcisendstring-mcierrorstring-strbuilder

# **Using Windows Media Player**

- A control that enables playing video/sound in many formats
	- MPEG, AVI, WAV, MIDI, etc.
- Add it to Visual Studio Tool Box
	- "Tools" | "Choose Toolbox Items" ≤ "Choose Toolbox Items" dialog box
		- Click "COM Components " tab and scroll down to "Windows Media Player"
		- Click "OK" and note the control is added to the toolbox
	- Drag it to form and use it just like other controls
	- Important property: URL specifies which media player control object to be opened and played
- Example Program: MediaPlayer
	- Menu Item "Open" starts Common File Dialog Box
	- Chosen file is loaded into Media Player Control